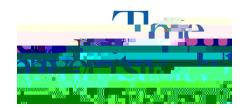

## How to Check if You Have a Notetaker

- **Step 1**: Go to \_\_\_\_\_\_.
- **Step 2**: Sign in using your UANetID and password.
- **Step 3:** Click **Notetaking Services** on the left side.
- **Step 4:** You will see listed under each class who the notetaker is and their email address.

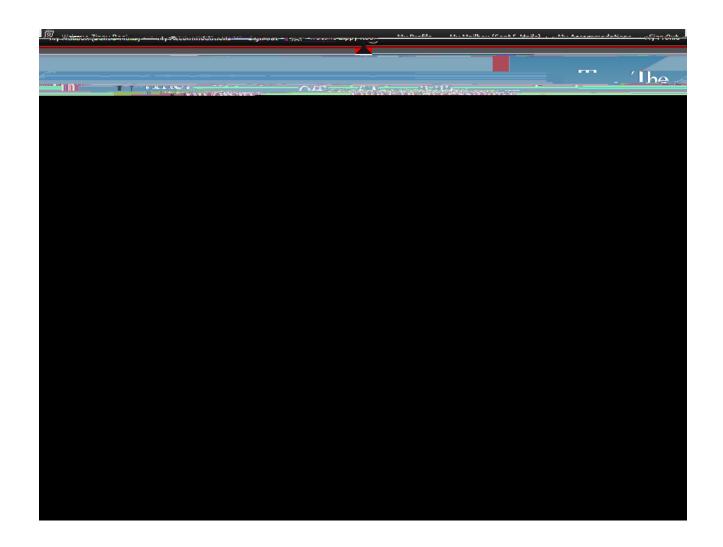